## **Sisukord**

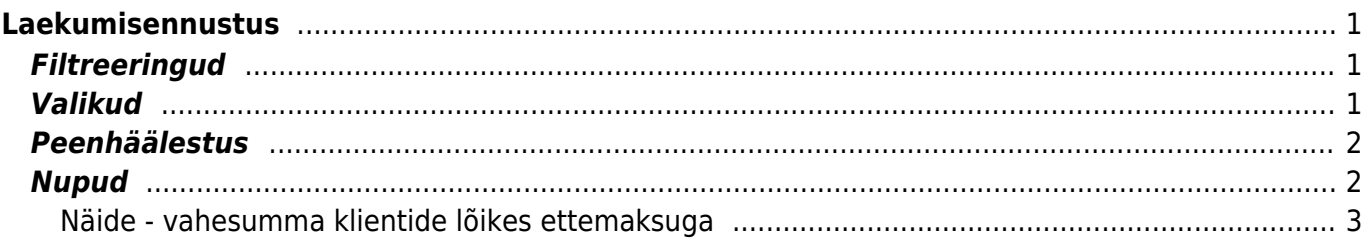

# <span id="page-2-0"></span>**Laekumisennustus**

Aruanne näitab saldoga (kas täielikult/osaliselt laekumata või ülelaekunud) kinnitatud arveid vastavalt valitud tingimustele.

## <span id="page-2-1"></span>**Filtreeringud**

- **Klient** kliendi kood arvel
- **Klass** arvel oleva kliendi klass. Võib olla kooloniga eraldatud vahemik. Arvestab ka lisavälja klassi
- **Aegunud vähemalt** ainult need arved, mis on aegunud vähemalt valitud arv päevi
- **ja mitte rohkem kui** ainult need arved, mis on aegunud mitte rohkem kui valitud arv päevi
- **Kliendi** lisaväli võimalik kliendikaardil seadistatud lisaparameetrite järgi aruannet filtreerida. Näiteks:

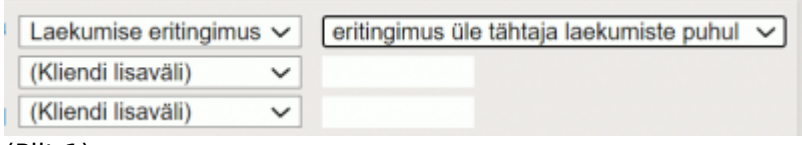

```
(Pilt 1)
```
- **Tasumisaeg kuni** kuni valitud ajani tasumata arved
- **Objekt** objekt arvel
- **Summa alates** tühja valikuga näitab kõiki laekumata summasid, täites numbriga ei näidata numbrist väiksemaid laekumata summasid.
- **kuni** tühja valikuga näitab kõiki laekumata summasid, täites numbriga ei näidata numbrist suuremaid laekumata summasid.
- **Seeria** dokumendi numbriseeria nt. kui arveid tehakse mitme erineva seeriaga on võimlik valida ainult ühe seeria laekumata arved
- valik **Müüja arvel** vastavalt valikule, kas ainult arvestatakse arveid, kus on peal valitud müüja või **Müüja kliendikaardil** - ainult need arved, kus on peal klient, kelle kliendikaardil on valitud müüja.
- **Tüüp** arve tüüp (enda seadistatavad valikud)
- **Vahesumma** näidatakse laekumata summasid grupeerituna
- Klient klientide lõikes
- Klass kliendiklasside lõikes
- Müügiagent arvel oleva müügiagendi lõikes
- **Näita** -
- kõik kõik laekumata arved
- laekumiseta arved, mis ei ole ka osaliselt laekunud
- **Staatus** arve staatus (enda seadistatavad valikud)

## <span id="page-2-2"></span>**Valikud**

- kokkuvõtlikult näidatakse laekumata summasid grupeerituna 15-päevaseks vahemikuks. Link avab antud päevavahemiku laekumisennustuse
- Ettemaksud Lisab aruandesse ettemaksud, mis vähendab laekumata arvete summat.

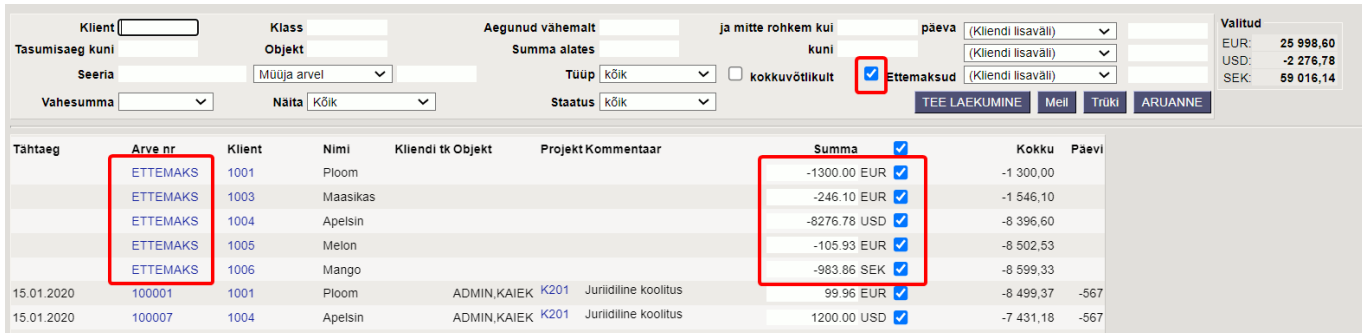

## <span id="page-3-0"></span>**Peenhäälestus**

- **Seadistu[s](https://wiki.directo.ee/_detail/mustand/kristinak/peenh22lestus_ikoon.png?id=et%3Amr_aru_laek_ennustus)** Võimalus valida oma personaalseid seadistusi.
- **Näita päise objekti** arve päise objekt
- **Näita päise projekti** arve päise projekt
- **Kommentaar** arve kommentaar
- **Näita kliendi TK** -
- **Näita kliendi tellimuse numbrit** -
- **Tellimused on kaasatud** valikud Ei,Ettemaksu järgi, Maksegraafiku järgi
- **Valuuta** vaikimisi EUR

### <span id="page-3-1"></span>**Nupud**

- **Exceli tabel**(kiirkäsklus F12 või Alt+E) valikud Hankija infoga (nagu aruandes), tabelina (võimaldab kombineerida aruande infot tulpades).
- **Salvesta aruanne** [\(](https://wiki.directo.ee/_detail/mustand/kristinak/aruanne_ikoon.png?id=et%3Amr_aru_laek_ennustus)kiirkäsklus Alt+A) Salvesta aruanne kasutajamenüüsse enda valitud nimetusega.
- **TEE LAEKUMINE** teeb valitud arvetele laekumise

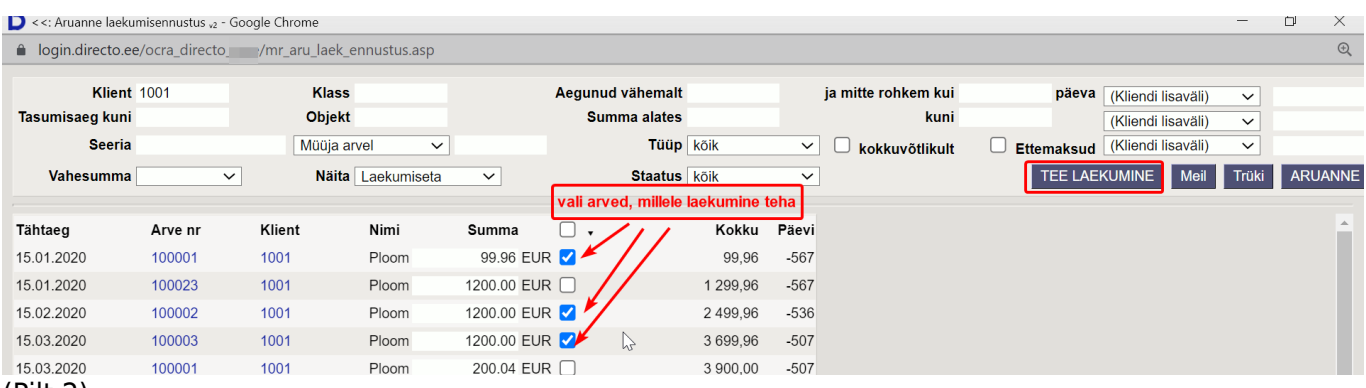

(Pilt 2)

- **Meil** massmeilimise mooduli omamisel võimalik saata klientidele e-maile. Võimalik koostada väljatrükke, mida klientidele saata.
- **Trüki** aruande trükkimine
- **ARUANNE** loob ekraanile aruande etteantud parameetrite alusel

#### <span id="page-4-0"></span>**Näide - vahesumma klientide lõikes ettemaksuga**

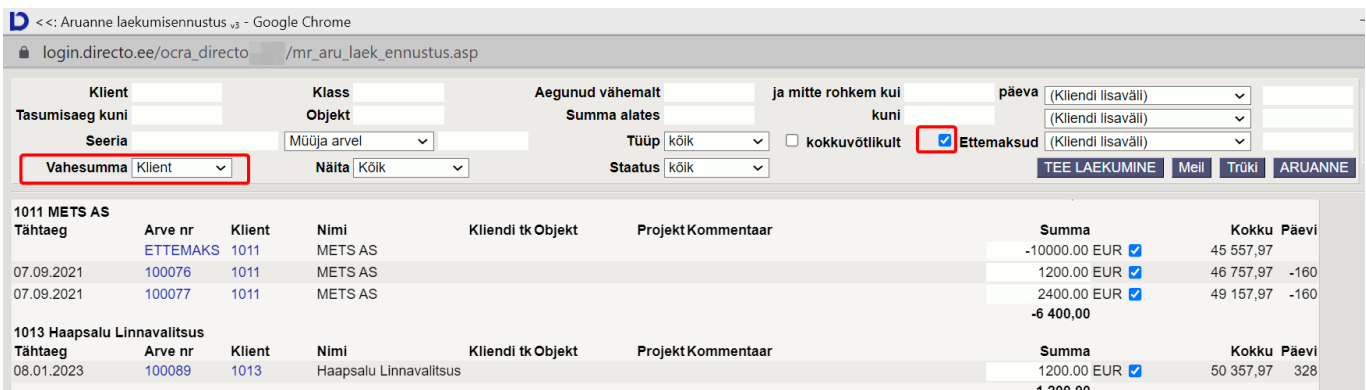

From: <https://wiki.directo.ee/> - **Directo Help**

Permanent link: **[https://wiki.directo.ee/et/mr\\_aru\\_laek\\_ennustus?rev=1644864905](https://wiki.directo.ee/et/mr_aru_laek_ennustus?rev=1644864905)**

Last update: **2022/02/14 20:55**